## **Willkommen bei Schulmanager Online**

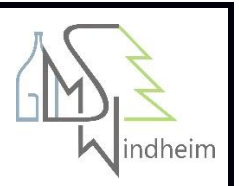

## Ich bin bereits angemeldet und möchte ein zweites Kind anmelden

Wenn Eltern bereits für ein Kind angemeldet sind und dann ihr zweites Kind zum Account hinzufügen wollen, gehen sie folgendermaßen vor:

- 1. Im bestehenden Account einloggen
- 2. Rechts oben auf das Kopf-Symbol klicken
- 3. Dann klicken Sie auf "Code hinzufügen"

Achtung: Das ist nur möglich, wenn der andere Code noch nicht verwendet wurde.

Außerdem können nur mehrere Eltern-Anmeldecodes in einem Account vereint werden - mit Schüler-Anmeldecodes ist das nicht möglich.

## Ich habe meine beiden Kinder getrennt angemeldet. Wie kann ich die Accounts zusammenführen?

Wenn Eltern zwei Kinder getrennt angemeldet haben, lassen sich diese Accounts nicht "einfach" zusammenführen.

Melden Sie sich in diesem Fall bitte bei der Systembetreuung der Schule (Maria Seubold), da für Sie als Elternteil dann für ein Kind ein neuer Code generiert werden muss.